# **SSH HOWTO**

Den Secure Shell Dämon sicher einrichten

#### **Patrick Fey**

## **<debianhowto (at) nachtarbeiter (dot) net>**

2004-08-06

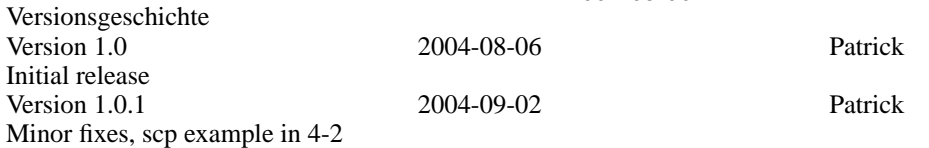

Der Dienst **ssh** kann ein hohes Sicherheitsrisiko für ein System darstellen, wenn er nicht richtig eingerichtet ist. Das Verbieten des Logins durch den Benutzer **root** und Authentifizierung über öffentliche Schlüssel kann die Sicherheit eines ferngewarteten Systems exponentiell erhöhen.

## **Inhaltsverzeichnis**

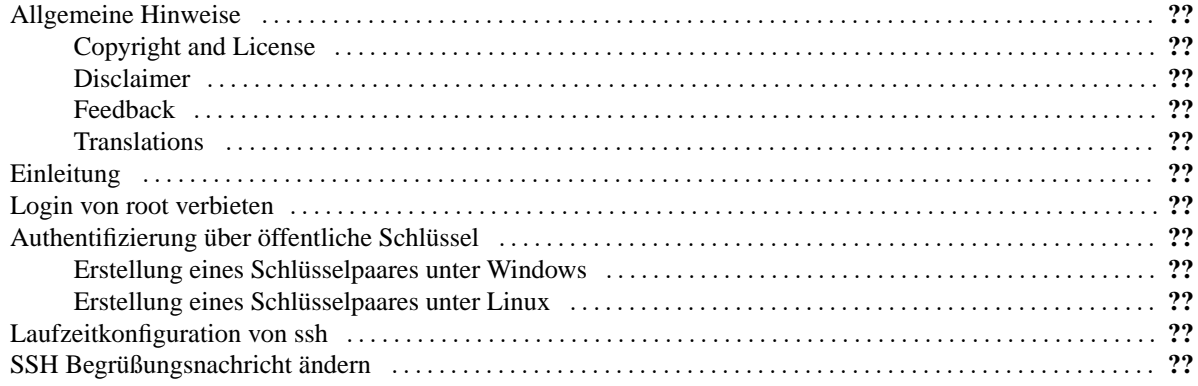

## <span id="page-0-0"></span>**Allgemeine Hinweise**

## <span id="page-0-1"></span>**Copyright and License**

This document, *SSH HOWTO*, is copyrighted (c) 2004 by *Patrick Fey*. Permission is granted to copy, distribute and/or modify this document under the terms of the GNU Free Documentation License, Version 1.1 or any later version published by the Free Software Foundation; with no Invariant Sections, with no Front-Cover Texts, and with no Back-Cover Texts. A copy of the license is available at [http://www.gnu.org/copyleft/fdl.html.](http://www.gnu.org/copyleft/fdl.html)

<span id="page-1-0"></span>Linux is a registered trademark of Linus Torvalds.

### **Disclaimer**

No liability for the contents of this document can be accepted. Use the concepts, examples and information at your own risk. There may be errors and inaccuracies, that could be damaging to your system. Proceed with caution, and although serious problems are highly unlikely, the author(s) do not take any responsibility.

All copyrights are held by their respective owners, unless specifically noted otherwise. Use of a term in this document should not be regarded as affecting the validity of any trademark or service mark. Naming of particular products or brands should not be seen as endorsements.

## <span id="page-1-1"></span>**Feedback**

Feedback is most certainly welcome for this document. Send your additions, comments and criticisms to the following email address : <debianhowto (at) nachtarbeiter (dot) net>.

## <span id="page-1-2"></span>**Translations**

<span id="page-1-3"></span>There are no translations of this document availlable at present.

## **Einleitung**

SSH ermöglicht es, sich von einem entfernten Computer aus an einer Shell auf dem Zielcomputer anzumelden und daran so zu arbeiten, als sitze man direkt vor dem Zielsystem. Dabei werden im Gegensatz zu anderen ähnlichen Diensten wie Telnet alle Daten verschlüsselt übertragen.

SSH wurde 1995 von Tatu Ylönen an der Technischen Universität Helsinki als Reaktion auf ein Sicherheitsproblem mit dem Telnet-Protokoll entwickelt. Seine Software war zunächst frei verfügbar. Später schränkte er die Lizenzbedingungen zunehmend ein und gründete die Firma SSH Communication Security Ltd. Basierend auf den freien Quellen der ursprünglichen Software, jedoch unter Verwendung der Krypto-Bibliothek der freien SSL-Implementierung OpenS-SL, wurde von der OpenBSD Gruppe später die heute am weitesten verbreitete freie Version von SSH [\(OpenSSH](http://www.openssh.org/) [http://www.openssh.org/]) entwickelt.

Obwohl an sich relativ sicher, kann der Dienst SSH doch ein hohes Sicherheitsrisiko in einem System darstellen, wenn er nicht richtig eingerichtet ist - bietet er doch dem potentiellen Angreifer ein bequemes Werkzeug zur Fernsteuerung des Servers.

So ist zum Beispiel die Version 1 des SSH Protokolls auf Grund des schwachen kryptographischen Verfahrens, das es zur Integritätssicherung der versendeten Pakete verwendet, sehr anfällig für einen sog. Mann in der Mitte (engl. "Man in the middle") Angriff. Ein Patch, der gegen diese Sicherheitslücke entwickelt wurde, erwies sich ebenfalls als so anfällig, dass es Angreifern ermöglicht wurde, beliebige Befehle als **root** auf dem Zielsystem auszuführen. Übrigens [verwendet](http://slashdot.org/article.pl?sid=03/05/18/1416213egingroup let stringlet stringlet stringdef ##1##2{##1#2}def ##1#2##3{##1#2#3}def ##1) [http://slashdot.org/article.pl?sid=03/05/18/1416213&mode=nested&threshold=4&commentsort=3] Filmheldin Trinity diesen sog. SSH1 CRC32 Exploit im Film "The Matrix Reloaded" erfolgreich, um einen Computer zu knacken.

Es sollte also nur noch Version 2 des SSH Protokolls verwendet werden, insbesondere weil auch heute noch verstärkt nach Servern gescannt wird, die diese Sicherheitslücke aufweisen.

In beiden Protokollversionen kennt SSH verschiedenste Wege, um Benutzer zu authentifizieren. Leider sind die Verfahren nicht alle gleich sicher. Generell gilt es, so viele Möglichkeiten wie möglich zu deaktivieren. Am besten beschränkt man sich auf ein oder zwei Verfahren.

Das Rhost-Verfahren ist extrem unsicher und in der Grundeinstellung auch ausgeschaltet. Es handelt sich hier um eine sog. Trusted-Host-Authentifizierung, bei der sich in einer speziellen Datei eingetragene Clients nicht mehr zu authentifizieren brauchen. Das ganze Modell vertraut darauf, dass IP-Adressen und Ports korrekt sind. Diese Annahme ist heutzutage aber leider recht leichtsinnig.

Bei einem ähnlichen Verfahren, das aber standardmäßig auch abgeschaltet ist, authentifizieren sich Client und Server gegenseitig, indem Sie Ihre öffentlichen Hostschlüssel austauschen. Wer unbedingt Trusted- Host-Authentifizierung benötigt, sollte diese Methode verwenden.

Standardmäßig wird die sog. kennwortbasierte Methode verwendet. Hierbei wird das Kennwort des Benutzers am System zur Authentifizierung verwendet und verschlüsselt zum Server übertragen. Obwohl das Kennwort verschlüsselt übertragen wird, ist es aber prinzipiell möglich, durch einen sog. SSH Keystroke Timing Angriff von den verschlüsselten Daten indirekt auf das Kennwort zu schließen, ohne die übertragenen Daten selbst zu entschlüsseln.

Die ausgefeilteste und sicherste Variante der Authentifizierung von Benutzern ist das sog. PublicKey-Verfahren. Hierbei legt ein Benutzer seinen öffentlichen Schlüssel in seinem Home-Verzeichnis ab und authentifiziert sich mit dem passenden privaten Schlüssel auf seinem eigenen Rechner. Der private Schlüssel kann und sollte zusätzlich mit einem Kennwort vor Missbrauch geschützt werden. Dadurch wird verhindert, dass bei einem erfolgreichen Angriff auf den Rechner des Benutzers Nutzen aus dem privaten Schlüssel gezogen werden und so auch in das Zielsystem eingedrungen werden kann.

Um eine möglichst hohe Sicherheit zu gewährleisten, werden wir also die Verwendung der Version 1 des SSH Protokolls verbieten und die kennwortbasierte Authentifizierung abschalten. Stattdessen werden wir das PublicKey-Verfahren zur Authentifizierung verwenden.

## <span id="page-2-0"></span>**Login von root verbieten**

Der erste Schritt zu einem gut konfigurierten SSH-Server ist jedoch, den direkten Login von **root** zu verbieten. Dazu legen wir zunächst einen neuen lokalen Benutzer an, mit dem wir uns in Zukunft über SSH einloggen werden. Von diesem Benutzerzugang aus können wir ggf. mittels des Befehls **su root** werden . Ein potentieller Angreifer muss so zunächst zwei Kennworte herausfinden, bevor er vollen Zugriff zum Server erlangen kann. Außerdem wird das "Austesten" des **root**-Kennworts erschwert.

Wir legen also zunächst einen neuen Benutzer mit einem Benutzernamen und einem Kennwort unserer Wahl an.

adduser benutzername Enter new UNIX password: geheimeskennwort Retype new UNIX password: geheimeskennwort Enter the new value or press return for the default Full Name []: Room Number []: Work Phone []: Home Phone []: Other []: Is the information correct? [y/n] y

Nun sollten wir uns einmal mit dem neuen Benutzer einloggen und testen, ob es auch geht, bevor wir uns selbst aussperren. Haben wir uns erfolgreich eingeloggt, werden wir **root** und bearbeiten die Konfigurationsdatei von **sshd**.

su root Password: supergeheimesrootkennwort vi /etc/ssh/sshd\_config

In der Datei suchen wir die Zeile

PermitRootLogin yes

und ändern die Zeile in

#PermitRootLogin yes PermitRootLogin no

ab. Dann speichern und schließen wir die Datei. Jetzt müssen wir noch den **ssh**-Dämon neu starten und dann sollten wir uns nicht mehr als **root** in das System einloggen können.

#### **Warnung**

Der **ssh** Dämon erhält bestehende Verbindungen auch dann aufrecht, wenn er neu gestartet wurde. Nachdem Sie die Konfigurationsdatei geändert haben, sollten Sie sicherheitshalber Ihr "altes" Terminalfenster geöffnet lassen, während Sie sich nach dem Neustart von **sshd** wieder einloggen. Auf diese Weise können Sie Loginfehler auf Grund von z.B. Tippfehlern in der Konfigurationsdatei schneller beheben. Wenn der Login nach der Konfigurationsänderung erfolgreich war, können Sie Ihr "altes" Terminalfenster schließen.

/etc/init.d/sshd restart

Nun machen wir noch mal den Test. Nachdem wir festgestellt haben, dass wir uns wirklich nicht mehr als **root** einloggen können, loggen wir uns in Zukunft als normaler Benutzer ein und werden dann per **su** zum Superuser.

## <span id="page-4-0"></span>**Authentifizierung über öffentliche Schlüssel**

Bevor wir zur Einrichtung des Servers für dieses Authentifizierungs-Verfahren kommen, müssen wir zunächst auf dem jew. von uns genutzten lokalen Rechner ein eigenes Schlüsselpaar erstellen. Im Folgenden habe ich für Sie eine Anleitung für Windows und für Linux verfasst. Ich gehe dabei davon aus, dass Sie unter Windows [Putty](http://www.chiark.greenend.org.uk/~sgtatham/putty/) [http://www.chiark.greenend.org.uk/~sgtatham/putty/] und unter Linux [OpenSSH](http://openssh.org/) [http://openssh.org/] verwenden. Sollten Sie ein anderes Programm verwenden, konsultieren Sie bitte die Dokumentation zu Ihrem jew. Programm.

## <span id="page-4-1"></span>**Erstellung eines Schlüsselpaares unter Windows**

Wir werden nun ein Schlüsselpaar auf unserem lokalen Rechner erstellen. Öffnen Sie zunächst aus dem Startmenü das Programm **PuttyGen**. Im aufspringenden Fenster wählen Sie unten unter "Parameters" als Schlüsseltyp "SSH2 DSA" aus. Klicken Sie anschließend auf die Schaltfläche "Generate" um einen solches Schlüsselpaar zu erzeugen.

Bewegen Sie nun Ihre Maus über die leere graue Fläche, bis der blaue Balken 100% erreicht hat. **PuttyGen** nutzt Ihre Mausbewegungen dazu, einen Zufälligkeitsfaktor für Ihren Schlüssel zu erstellen.

Geben Sie als "Key Comment" nun einen passenden Kommentar für den Schlüssel (zum Beispiel "username@servername") und als "Passphrase" ein sicheres Kennwort für Ihren privaten Schlüssel an. Speichern Sie anschließend den privaten und öffentlichen Schlüssel an einem bestimmten Ort in Ihrem Dateisystem, schließen Sie jedoch das eigentliche Fenster noch nicht.

Loggen Sie sich nun auf Ihrem System ein ohne **root** zu werden. Erstellen Sie nun im Home-Verzeichnis Ihres Benutzers ein neues Verzeichnis .ssh und dort eine neue Datei mit dem Namen authorized\_keys.

> mkdir \$HOME/.ssh vi \$HOME/.ssh/authorized\_keys

Anschließend kopieren Sie den Inhalt aus dem Fenster im Bereich "Public key for pasting ..." in die eben neu erstellte Datei. Achten Sie dabei darauf, dass der gesamte Inhalt in der ersten Zeile der Datei steht. Setzen Sie nun die entsprechenden Rechte für die Datei.

chmod g-w \$HOME \$HOME/.ssh \$HOME/.ssh/authorized\_keys

Öffnen Sie nun den Putty-Terminal und laden Sie wie gewohnt die gespeicherte Sitzung für Ihren Server in das Konfigurations-Fenster. Wechseln Sie nun im rechten Optionen-Baum zu "Connection" > "SSH" und wählen Sie unter "Preferred SSH Version" den Eintrag "2 only" aus. Wechseln Sie dann im Options-Baum zu "Connection" > "SSH" > "Auth" und wählen Sie unter "Private key file for authentication" die entsprechende private Schlüsseldatei aus. Wechseln Sie im Options-Baum nun zurück zu "Session" und speichern Sie die neuen Werte in Ihrer vorhandenen Sitzung ab. Klicken Sie anschließend wie gewohnt "Open" um einen Testlauf zu starten.

Sie werden nun von Putty gefragt, mit welchem Benutzer Sie sich einloggen wollen. Geben Sie hier den Namen des Benutzers an, in dessen Home-Verzeichnis Sie den öffentlichen Schlüssel gespeichert haben. Sie werden nun nach dem Kennwort gefragt, das Sie für den privaten Schlüssel vergeben haben. Dieses Kennwort wird benötigt, damit Putty den privaten Schlüssel zum Aufbau der Verbindung nutzen kann. Es wird nicht über das Internet an den Server versandt. Dieses Kennwort schüzt Ihren privaten Schlüssel vor Missbrauch, falls Ihr lokales System kompromittiert werden sollte.

#### **Wichtig**

Achten Sie bitte genau auf die Hinweise beim Login. Klappt die Authentifizierung mit dem öffentlichen Schlüssel nicht, gibt Putty lediglich die Fehlermeldung "Server refused our private key!" aus und versucht anschließend direkt einen normalen Login durchzuführen. Weil das normaler Weise klappt, ist der Fehler zunächst nicht offensichtlich.

Nachdem wir erfolgreich eine Verbindung mit dem Server aufbauen konnten, können wir nun die kennwortbasierte Authentifizierung deaktivieren (Dies erledigen wir gleich im nächsten Schritt!). Somit ist nur noch eine Authentifizierung mit unserem privaten Schlüssel möglich.

#### **Tipp**

In diesem Zusammenhang sei auch erwähnt, dass es evt. gar nicht so falsch ist, ein Backup des privaten Schlüssels an einem sicheren Ort aufzubewahren.

## <span id="page-5-0"></span>**Erstellung eines Schlüsselpaares unter Linux**

Öffnen Sie eine Kommandozeile und erstellen Sie ein neues DSA-Schlüsselpaar.

ssh-keygen -d

Sie werden aufgefordert einen Verzeichnisnamen anzugeben, in dem das Schlüsselpaar erstellt werden soll. Drücken Sie hier einfach die Eingabetaste um den Standardwert zu übernehmen. Anschließend werden Sie aufgefordert, ein Kennwort einzugeben und zu bestätigen. Dieses wird verwendet, um Ihren privaten Schlüssel vor Missbrauch durch Fremde zu schützen.

In dem von Ihnen angegebenen Verzeichnis finden Sie nun Ihr neues Schlüsselpaar. Der private Schlüssel heißt standardmäßig id\_dsa und der öffentliche Schlüssel liegt in der Datei id\_dsa.pub. Übertragen Sie die Datei mit dem öffentlichen Schlüssel in Ihr Home-Verzeichnis auf dem Server. Nutzen Sie dazu nach Möglichkeit eine verschlüsselte Übertragungstechnik wie SCP oder SFTP. Denken Sie daran, die IP-Adresse und den Benutzernamen anzupassen, wenn Sie das folgende Beispiel verwenden.

scp \$HOME/.ssh/id\_dsa.pub serverbenutzername@999.999.999.211:id\_dsa.pub

Jetzt können wir den Schlüssel an die Datei authorized\_keys im Verzeichnis mit den SSH-Einstellungen anhängen und dem Server so unseren öffentlichen Schlüssel als autorisierten Schlüssel übergeben. Öffnen Sie eine Komandozeile und loggen Sie sich auf Ihrem Server ein, ohne **root** zu werden.

> mkdir \$HOME/.ssh touch \$HOME/.ssh/authorized\_keys cat \$HOME/id\_dsa.pub >> \$HOME/.ssh/authorized\_keys

Vergeben Sie nun noch die benötigten Dateirechte.

chmod g-w \$HOME \$HOME/.ssh \$HOME/.ssh/authorized\_keys

Nun sind die Vorbereitungen auf dem Server abgeschlossen und Sie können sich theoretisch verbinden. Legen Sie in Ihrem Home-Verzeichnis auf dem Client im Ordner mit den SSH-Einstellungen eine Datei mit den notwendigen Einstellungen an und machen Sie dann einen Verbindungsversuch. Denken Sie daran die IP-Adresse und den Benutzernamen anzupassen.

> mv \$HOME/.ssh/id\_dsa \$HOME/.ssh/999.999.999.211-dsa chmod g-r \$HOME/.ssh/999.999.999.211-dsa ssh 999.999.999.211 -p 22 -l server-benutzername -i \$HOME/.ssh/999.999.999.211-dsa

Wenn Ihre Verbindung geklappt hat, können Sie diese Einstellungen in Ihre eigene angepasste Client-Konfigurationsdatei (~/.ssh/config) eintragen.

```
vi $HOME/.ssh/config
# Einstellungen für 999.999.999.211
Host meinserver
Hostname 999.999.999.211
IdentityFile2 /home/client-benutzername/.ssh/999.999.999.211-dsa
Port 22
PreferredAuthentications publickey
Protocol 2
User server-benutzername
```
Jetzt können Sie sich von der Kommandozeile ganz einfach mit Ihrem Server verbinden.

ssh meinserver

Nachdem wir erfolgreich eine Verbindung mit dem Server aufbauen konnten, können wir nun die kennwortbasierte Authentifizierung deaktivieren (Dies erledigen wir gleich im nächsten Schritt!). Somit ist nur noch eine Authentifizierung mit unserem privaten Schlüssel möglich.

#### **Tipp**

In diesem Zusammenhang sei auch erwähnt, dass es evt. gar nicht so falsch ist, ein Backup des privaten Schlüssels an einem sicheren Ort aufzubewahren.

## <span id="page-7-0"></span>**Laufzeitkonfiguration von ssh**

Wir gehen nun Zeile für Zeile die Konfigurationsdatei des **ssh** Servers durch und setzen dabei verschiedene sicherheitsrelevante Einstellungen.

```
vi /etc/ssh/sshd_config
# sshd configuration file
# see sshd_config(5) for details
```
Wir verwenden einen andern Port als den Standard-Port, um Standardscans von sog. "Skript-Kiddies" auf Port 22 ins Leere laufen zu lassen. Welchen Port Sie letztendlich verwenden ist im Grunde egal. Sie sollten jedoch einen Port oberhalb der Ports für sehr bekannte Dienste (oberhalb von 1024) verwenden. Vergessen Sie nicht, später die Konfiguration Ihres Termial-Clients (z.B. Putty) entsprechend anzupassen.

# listen on port 2222 Port 2200

Wenn auf Ihren Server mehrere IP-Adressen konnektiert sind, sollten Sie den SSH-Dienst auf eine der IP-Adressen beschränken. Evt. verwenden Sie eine IP ausschließlich zu Administrationszwecken. Dadurch wird das Risiko eines Angriffs auf den Server über SSH drastisch reduziert. Wenn auf Ihren Server lediglich eine IP-Adresse konnektiert ist, können Sie diese Option überspringen.

# listen on primary ip only ListenAddress 999.999.999.211

Auf Grund der Sicherheitslücken in Version 1 des SSH-Protokolls verwenden wir ausschließlich Version 2.

# use ssh2 only Protocol 2 # private host keys for ssh2 HostKey /etc/ssh/ssh\_host\_rsa\_key HostKey /etc/ssh/ssh\_host\_dsa\_key # use privilege separation UsePrivilegeSeparation yes

Wir deaktivieren die kennwortbasierte Authentifizierung und verwenden nur noch die auf dem Austausch des öffentlichen Schlüssels basierende Authentifizierung, die wir im letzten Abschnitt eingerichtet haben.

# disable password authentication PasswordAuthentication no PAMAuthenticationViaKbdInt no

Wir geben dem Benutzer 30 Sekunden Zeit, um sich einzuloggen. Erfolgt in dieser Zeit kein erfolgreicher Login, so wird die Verbindung abgebrochen. Es kann sich immer nur ein Benutzer gleichzeitig einloggen.

# allow one login at a time # authentication may last 30 secs LoginGraceTime 30

MaxStartups 1

Wir verbieten direkte Logins des **root** Benutzers und erlauben nur Logins des Benutzers, den wir zuvor erstellt haben.

```
# root logins are not permitted
PermitRootLogin no
AllowUsers yourusernamehere
StrictModes yes
```
Abgesehen von dem "PublicKey" Verfahren deaktivieren wir alle Möglichkeiten der Authentifizierung, da wir nur dieses Verfahren nutzen. Sicherheitshalber verbieten wir die Benutzung leerer Kennwörter.

```
# enable pubkey authentication
PubkeyAuthentication yes
# disable all other authentications
RSAAuthentication no
RhostsAuthentication no
IgnoreRhosts yes
RhostsRSAAuthentication no
HostbasedAuthentication no
IgnoreUserKnownHosts yes
ChallengeResponseAuthentication no
KerberosAuthentication no
# disable empty passwords
PermitEmptyPasswords no
PrintMotd no
KeepAlive yes
# enable sftp subsystem Subsystem
sftp /usr/lib/sftp-server
# logging
SyslogFacility AUTH
LogLevel INFO
```
Der **ssh** Server muss nun noch neu gestartet werden, bevor die Einstellungen übernommen werden. Anschließend können wir uns über einen sicher eingerichteten **ssh** Dienst freuen.

#### **Warnung**

Der **ssh** Dämon erhält bestehende Verbindungen auch dann aufrecht, wenn er neu gestartet wurde. Nachdem Sie die Konfigurationsdatei geändert haben, sollten Sie sicherheitshalber Ihr "altes" Terminalfenster geöffnet lassen während Sie sich nach dem Neustart von **sshd** wieder einloggen. Auf diese Weise können Sie Loginfehler auf Grund von z.B. Tippfehlern in der Konfigurationsdatei schneller beheben. Wenn der Login nach der Konfigurationsänderung erfolgreich war, können Sie Ihr "altes" Terminalfenster schließen.

```
/etc/init.d/ssh restart
```
<span id="page-10-0"></span>Die Konfiguration von **sshd** ist nun abgeschlossen.

## **SSH Begrüßungsnachricht ändern**

Wer nicht daran interessiert ist, bei jedem Login darüber aufgeklärt zu werden, dass die Debian-Entwickler für keinerlei Schaden haften, der kann in der Datei /etc/motd eine eigene Begrüßungsnachricht angeben oder den Inhalt einfach löschen. Dort steht nämlich, was dem Systemnutzer nach dem Login via **ssh** angezeigt wird.

```
vi /etc/motd
Willkommen auf www.debianhowto.de
/root sein verpflichtet!
```
Damit sollte unser **ssh** Dämon nun nicht nur sicher(er) eingerichtet sein, sondern auch eher den eigenen Wünschen entsprechen.